## Connect the Xilinux USB prgramming Cable in Linux

## A-The programming cable

I report in this document how i succeded to get my Xilinix USB FPGA programming cable working in Linux (Ubuntu 12.10 Desktop i386)

|     | Platform Cable USB             |                     |
|-----|--------------------------------|---------------------|
| ~   | Model DLC9G<br>Power DC5V 70mA |                     |
| -05 | www.sorceK.com                 | 1.5 s Wells 5.0 VDC |

Usually when i install Xilinx ISE design suite under Linux i get this message

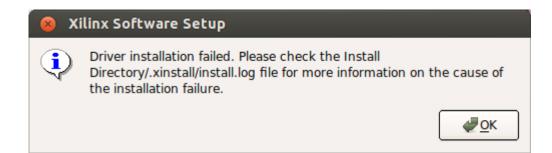

I tried to reinstall as "root" user but it doesnt correct the problem.

I found later that is is because the Xilinx installer try to build "windriver 6.0" which is a library that was not designed for compilation under my Linux environment.

Fortunately, they are linux generic tools that can program the cable automatically when it plugs, then Xilinx programming tools (Like impact or xmd) dont try either to use the windriver library. (and all works correctly)

## B-Installing the cable

Note: All is fully described also at <a href="http://www.george-smart.co.uk/wiki/Xilinx\_JTAG\_Linux">http://www.george-smart.co.uk/wiki/Xilinx\_JTAG\_Linux</a>

make a new folder named "Ise usb cable" on side of your Xilinx installation (normally /opt).

Give this directory normal user owner and write access

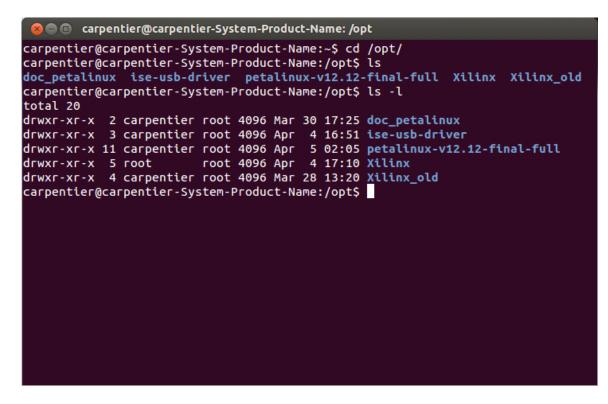

install the "git" download tool and fxload linux usb tool

sudo apt-get install gitk git-gui libusb-dev build-essential libc6-dev fxload

download and install the Linux usb configuration script

cd /opt/Xilinx

sudo git clone git://git.zerfleddert.de/usb-driver

compile the driver (not sure it is required. I think only the setup\_pcusb scriipt is used here)

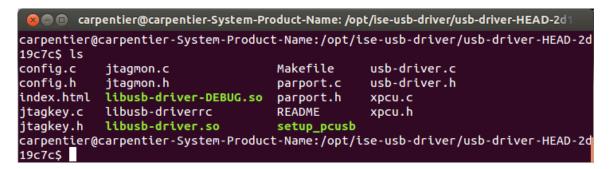

sudo make

./setup\_pcusb /opt/Xilinx/13.2/ISE\_DS/ISE/

That's all. No software installation except standard Linux tools and configuration.

plug the cable , it should light green immediately.

All this is better described in where i found all that:

http://www.george-smart.co.uk/wiki/Xilinx\_JTAG\_Linux

If something doesn't work check carefully what is said at this Web page and what is done in the setup\_pcusb script. It should work as it worked with me. I use ISE 14.3 for Linux.